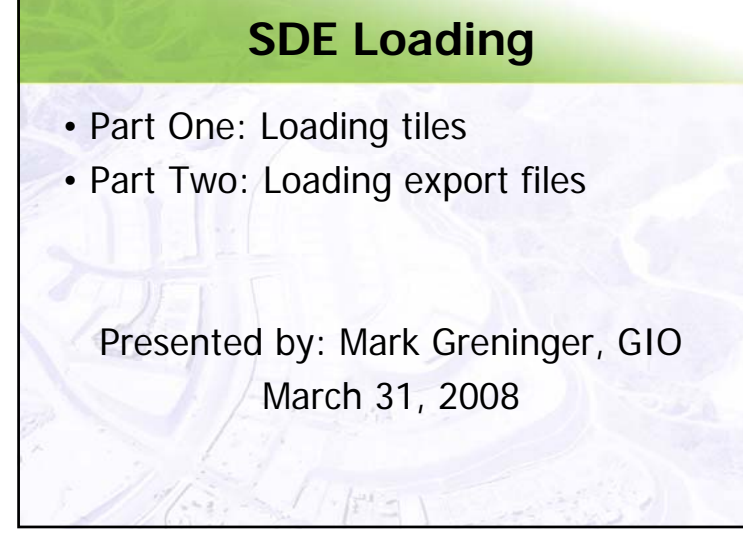

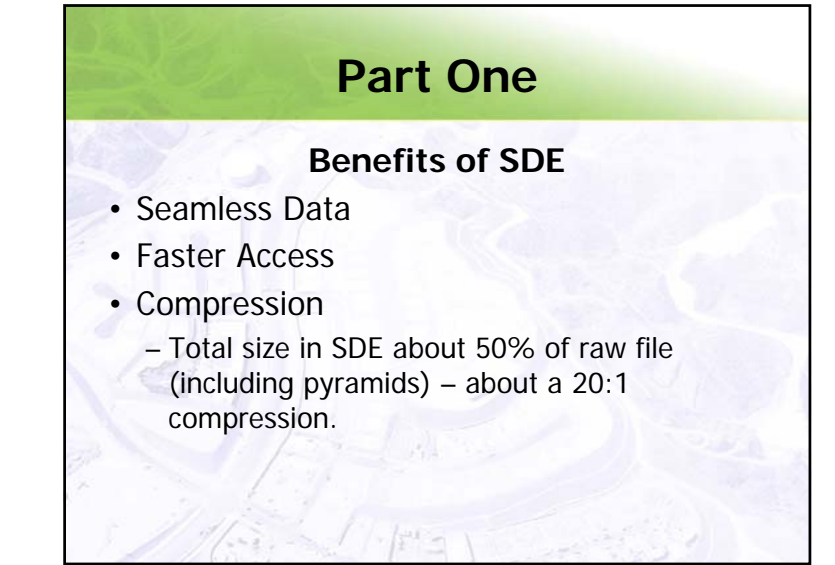

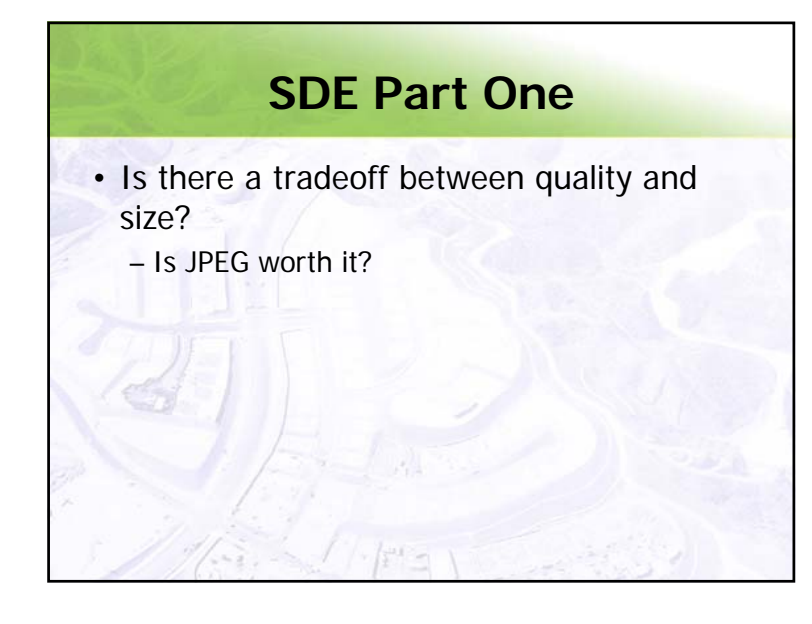

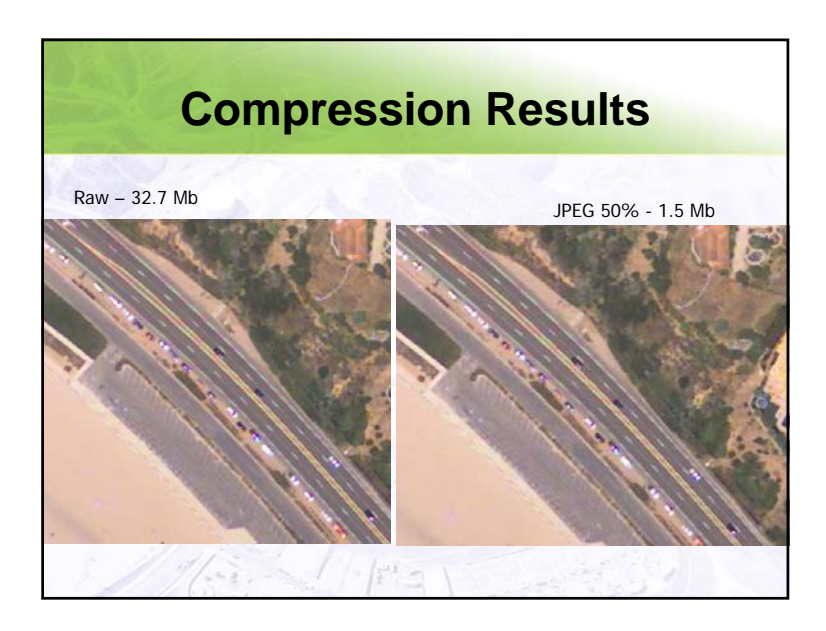

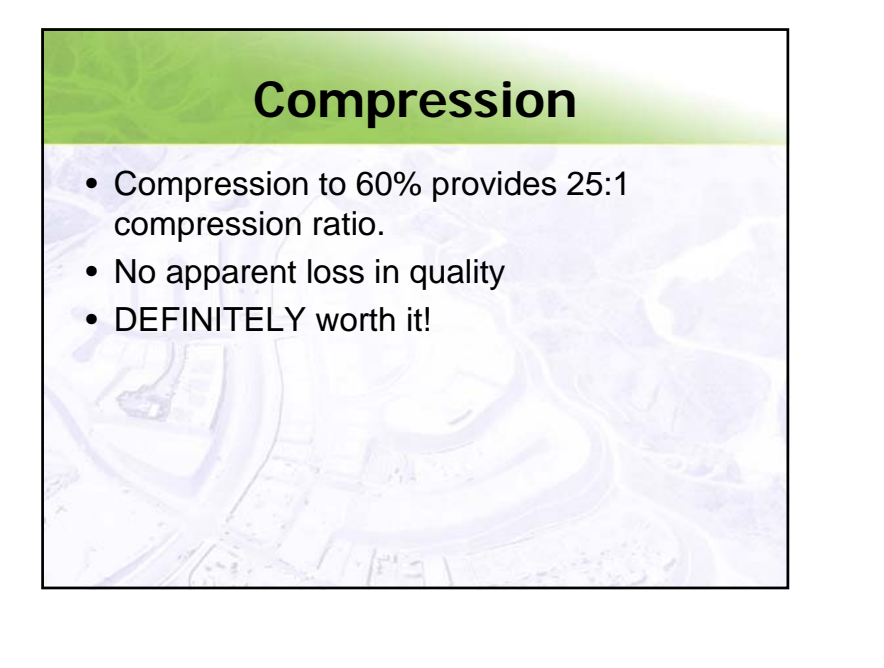

### **Scripts**

- Run from the command line as batch (.bat) files
- Fast, robust loading
- Easier to recover from errors.
- Split into two parts:
	- Data Loading
	- Pyramids and statistics

### **Script 1: Loading**

set source=d:\emerge\1foot set table\_name=EMERGE1F set connection=-s gismapdb -i esri\_sde -D EMERGE -u EMERGE -p EMERGE set first\_one\_loaded=false for /R %source% %%f in (\*.tif) do call :block %%f :block if %first\_one\_loaded%==false ( **sderaster -o import -l %table\_name%,image -G 102645 -f %1 -c JPEG -q 60 -g %connection% -L 0 -I bilinear**set first\_one\_loaded=true ) else ( **sderaster -o mosaic -l %table\_name%,image -v 1 -f %1 %connection% -L 0** ) goto :eof :endblockecho %TIME%

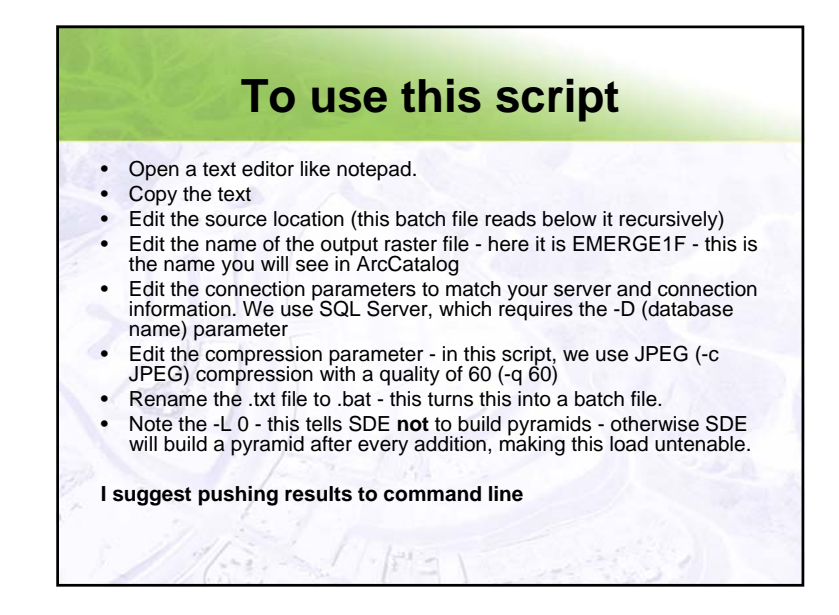

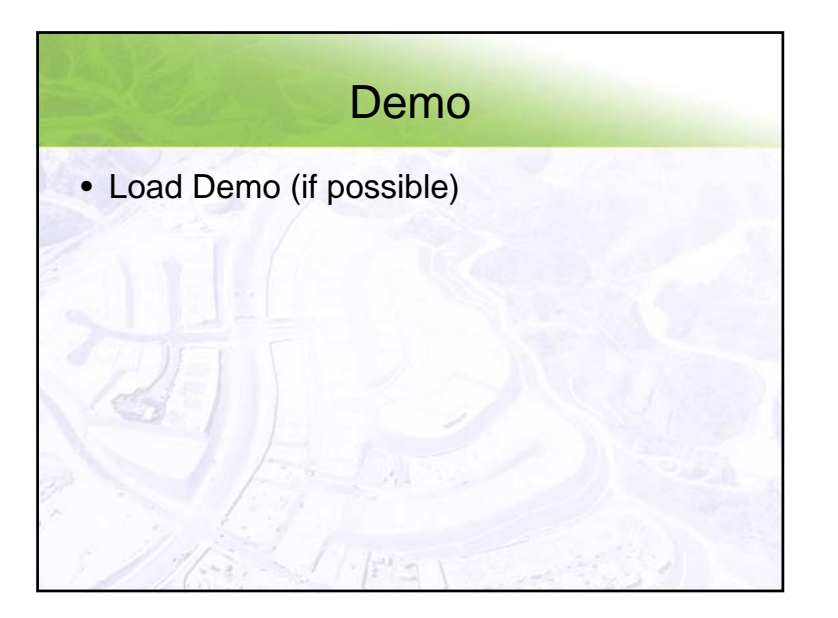

## **Script 2: Pyramids and Statistics** set table\_name=EMERGE1F set connection=-s gismapdb -i esri\_sde -D EMERGE -u EMERGE -p EMERGE echo %TIME% sderaster -o pyramid -l %table\_name%,image -v 1 -L -1 %connection% -I bilinear echo %TIME%sderaster -o stats -l %table\_name%,image -v 1 %connection% echo %TIME%sdetable -o update\_dbms\_stats -m "with fullscan" -t %table\_name% %connection%

### **Final Thoughts on Loading**

- No one can access the data while loading or building pyramids
- Scripts available at LA County Enterprise GIS: http://gis.lacounty.gov/eGIS

# **LAR-IAC 2 – SDE Export**

- LAR-IAC2 will provide four formats to enhance distribution
	- raw .tif files
	- JPEG2000
	- MrSID
	- SDE Export or file geodatabase

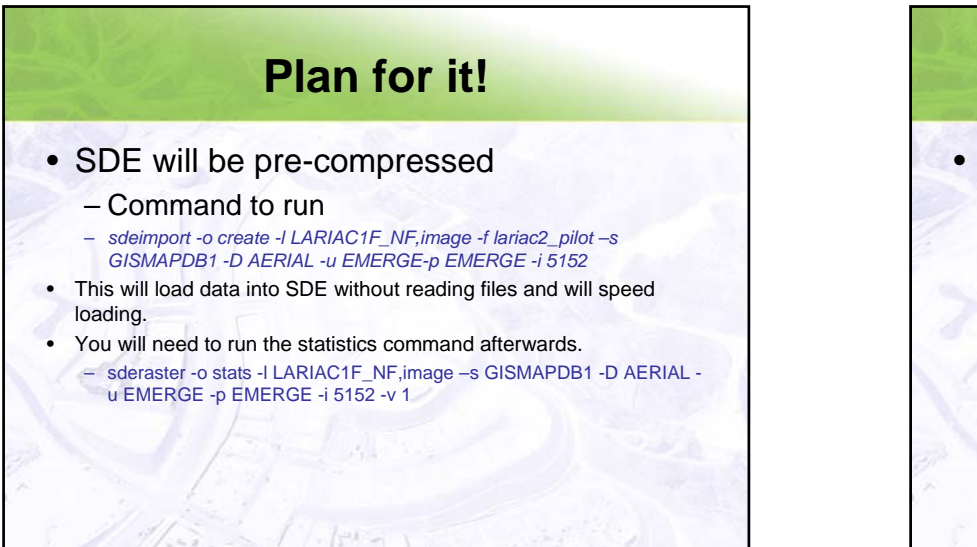

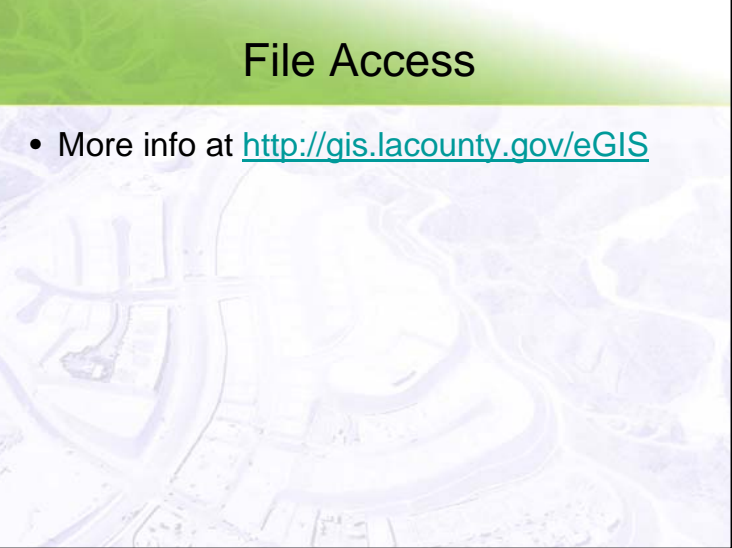